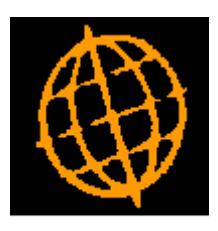

# **Global 3000 Service Pack Note**

# **Transaction Level Notes (Debtors/Creditors Ledger)**

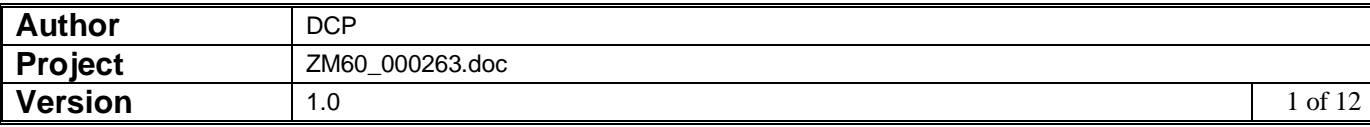

#### **INTRODUCTION**

This service pack provides the ability to record notes for Debtors Ledger and Creditors Ledger transactions.

NOTE: Transaction level notes are only available at sites configured to use the extension database.

Please see: [http://www.global3000.co.uk/60dox/zm60\\_000259.pdf](http://www.global3000.co.uk/60dox/zm60_000259.pdf) for further details on how to enable the extension database.

Transaction entry (both Debtors Ledger and Creditors Ledger) has been extended to include a new button labelled "Item Notes", when pressed transaction notes can be viewed and updated.

The transaction enquiry screens (both Debtors Ledger and Creditors Ledger) have been extended to include a new button labelled "Item Notes", when pressed transaction notes can be viewed and updated.

Creditors Ledger Auto-payments has been updated to include a new button labelled "Notes", when pressed transaction notes can be viewed and updated.

The Creditors Ledger 'Release Held Items' function has been renamed as 'Hold/Release Transactions'.

Hold/Release Transactions (both Debtors Ledger and Creditors Ledger) has been updated to include a new button labelled 'Notes', when pressed transaction notes can be viewed and updated. In addition, when a transaction is held or released a transaction note is automatically generated indicating the change in transaction status along with the operator id and date.

Hi-lighted text (either 'Item Notes' or 'Notes) has been added to the above functions to indicate when a transaction has notes.

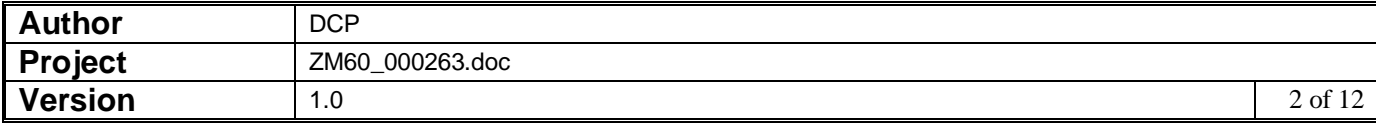

## **DOCUMENTATION CHANGES**

#### **DL Transactions – Invoices etc**

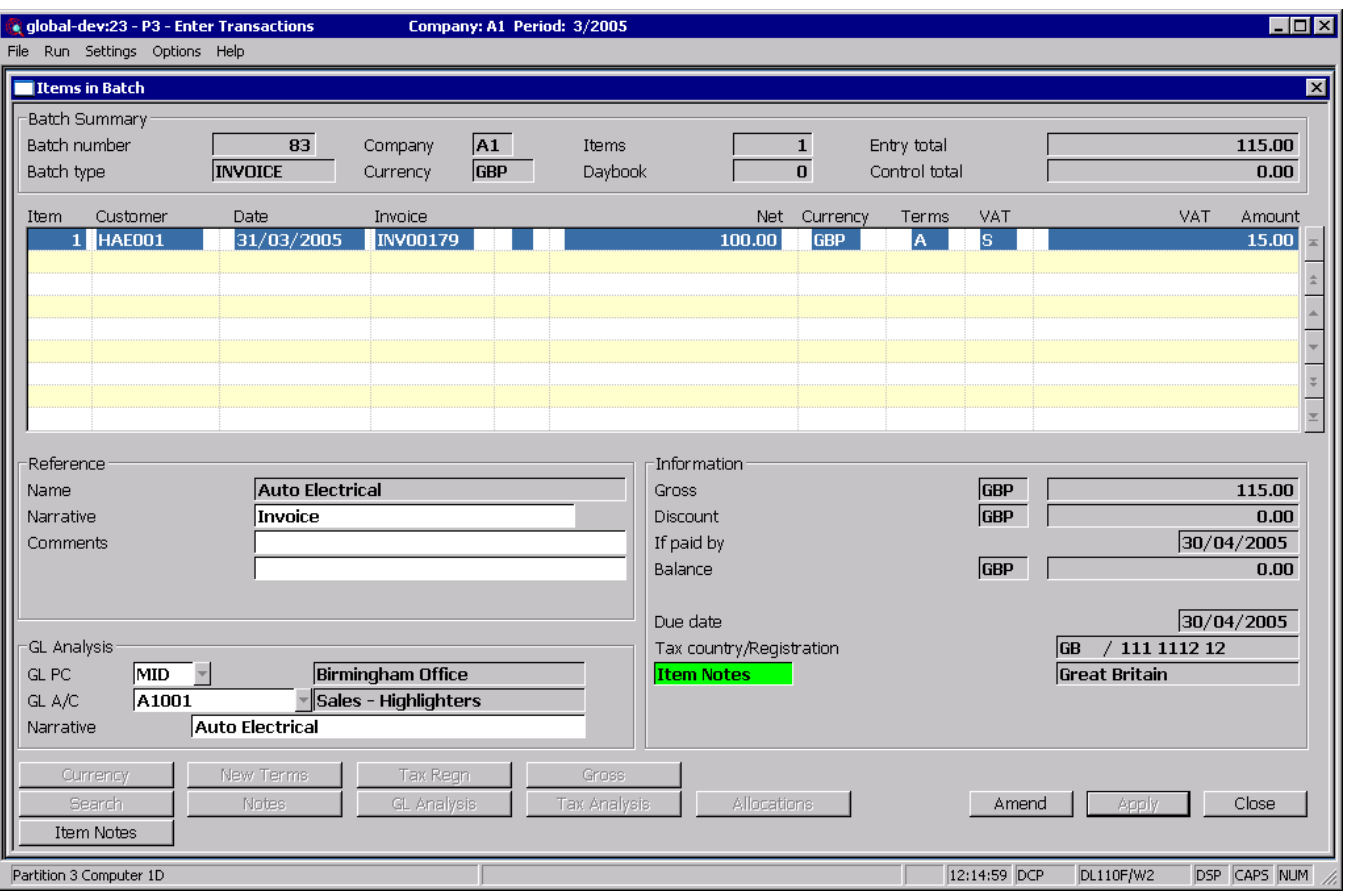

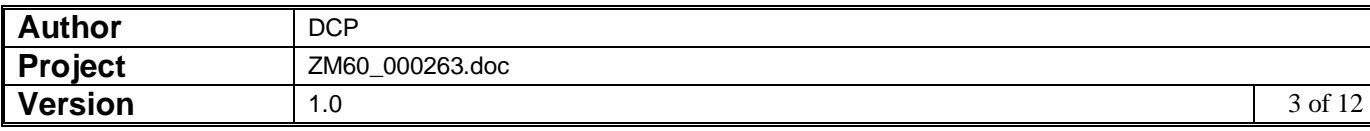

### **DL Transactions – Payments etc**

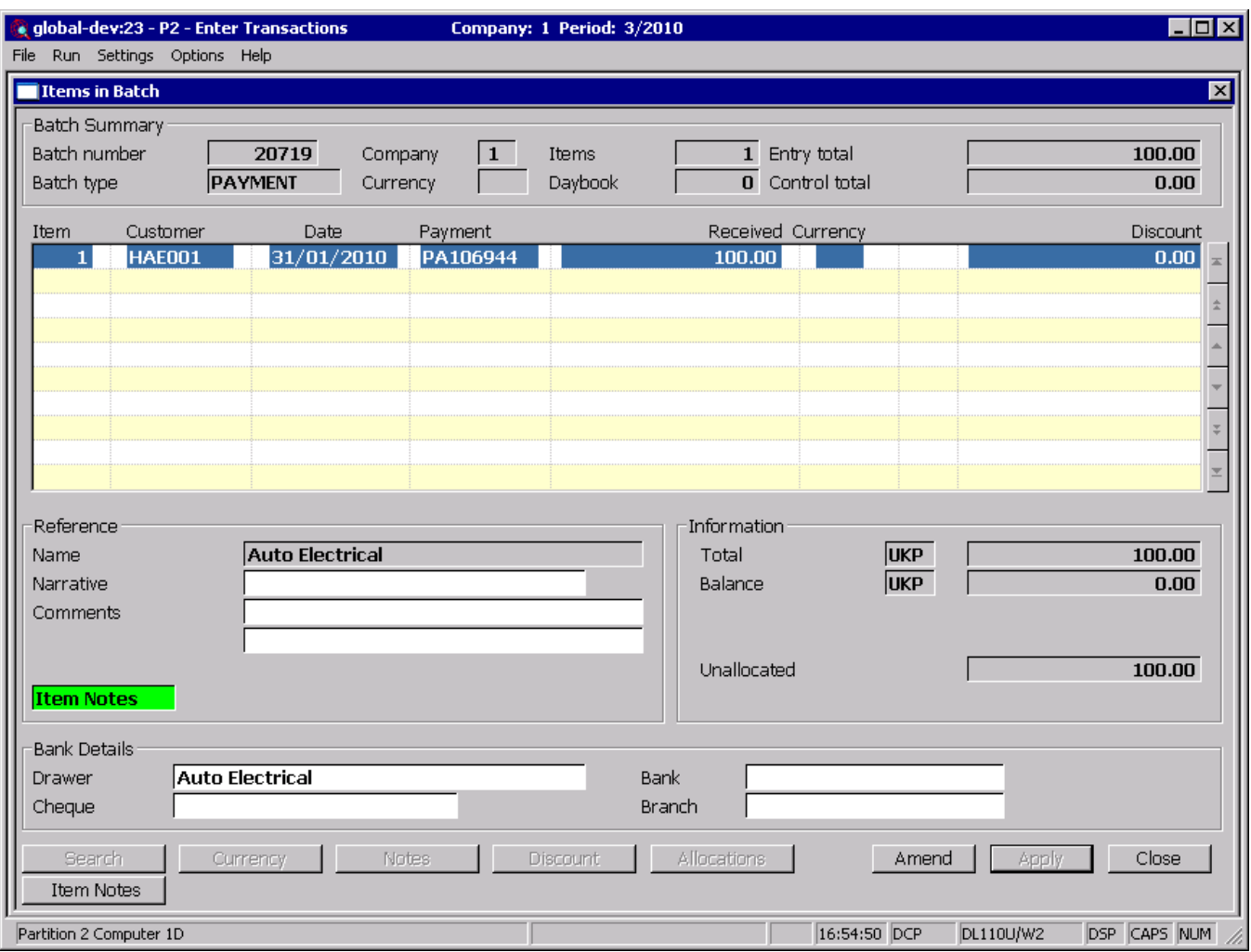

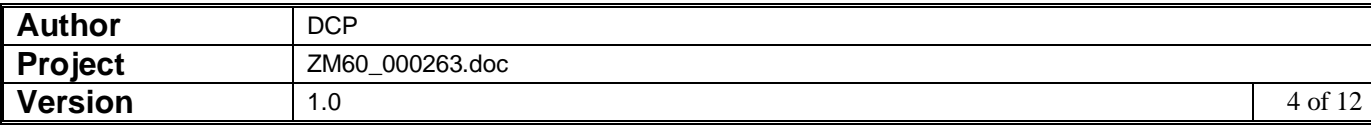

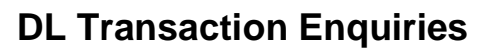

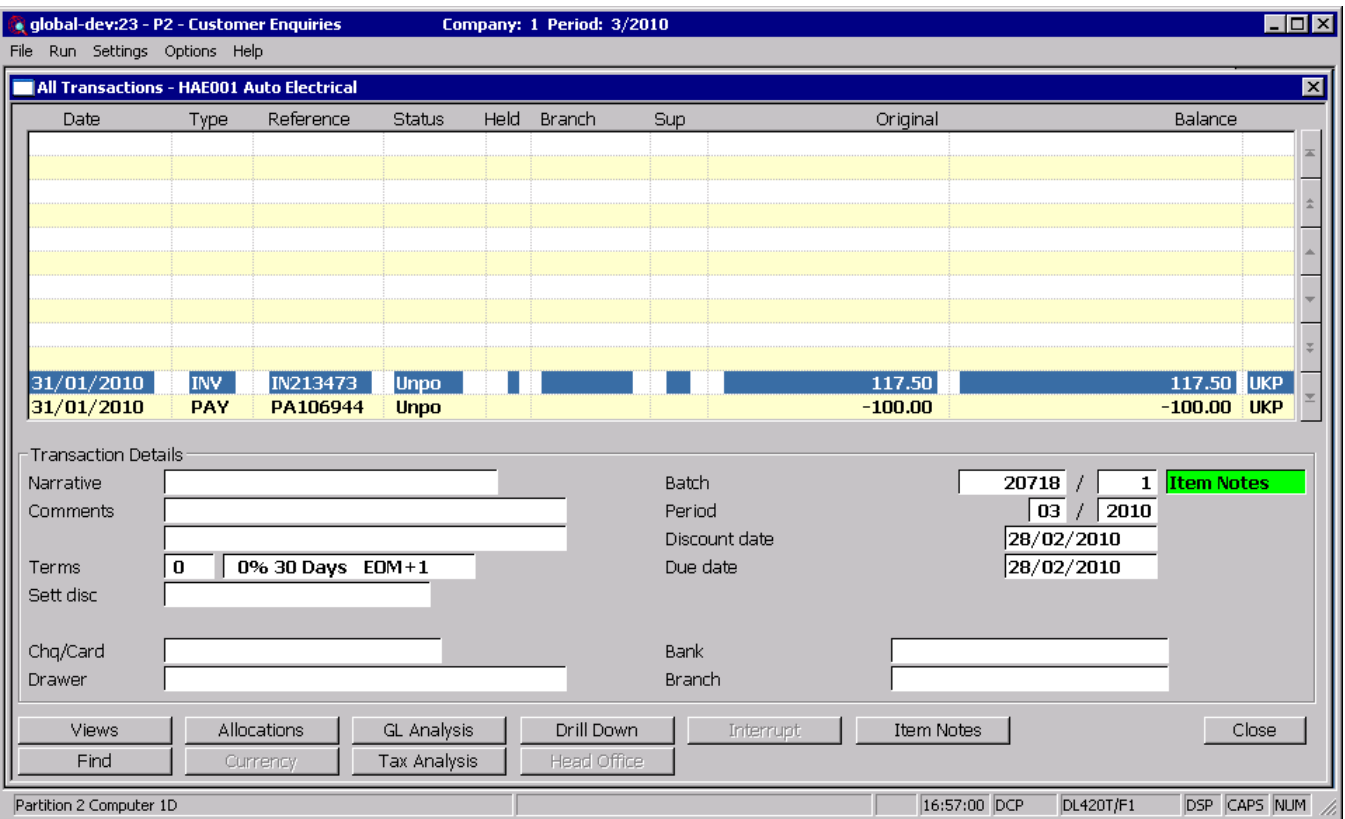

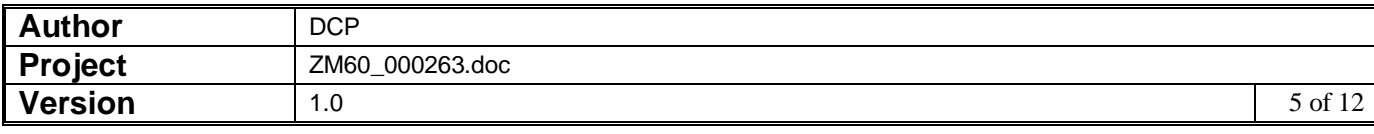

#### **DL Hold/Release Transactions – Item Selection Window**

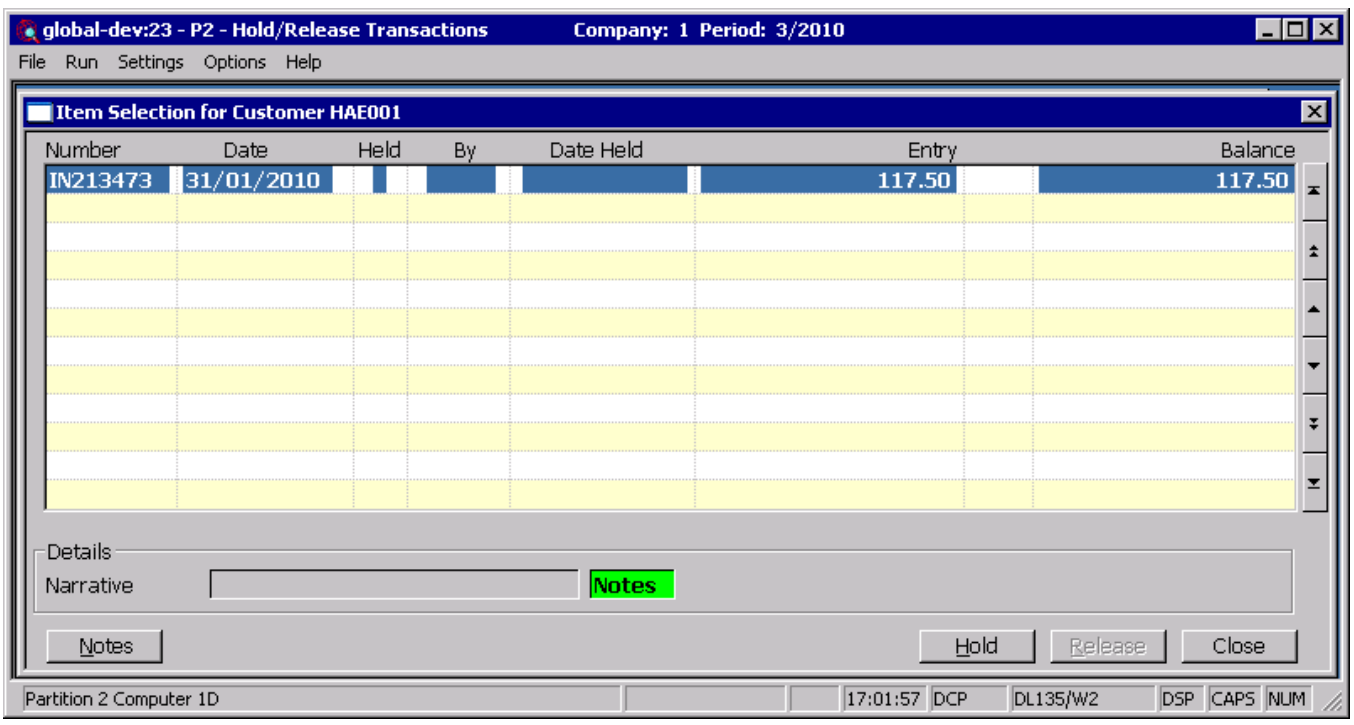

- **Notes** *(Only available at sites configured to use the extension database)* This allows the notes for the current transaction to be viewed and updated. If the current transaction already has notes an indicator (the hi-lighted text 'Notes') is displayed to show this.
- **Note** If the site is configured to use the extension database the system automatically generates a transaction note (which includes the operator id and date) when a transaction is held or released.

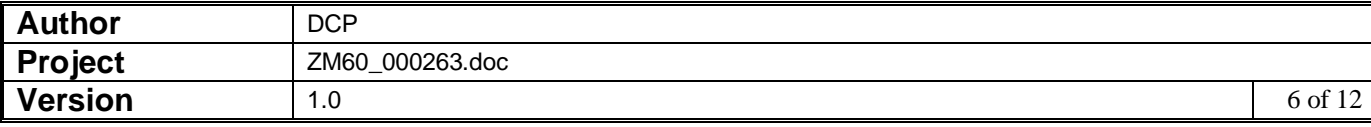

#### **CL Transactions – Invoices etc**

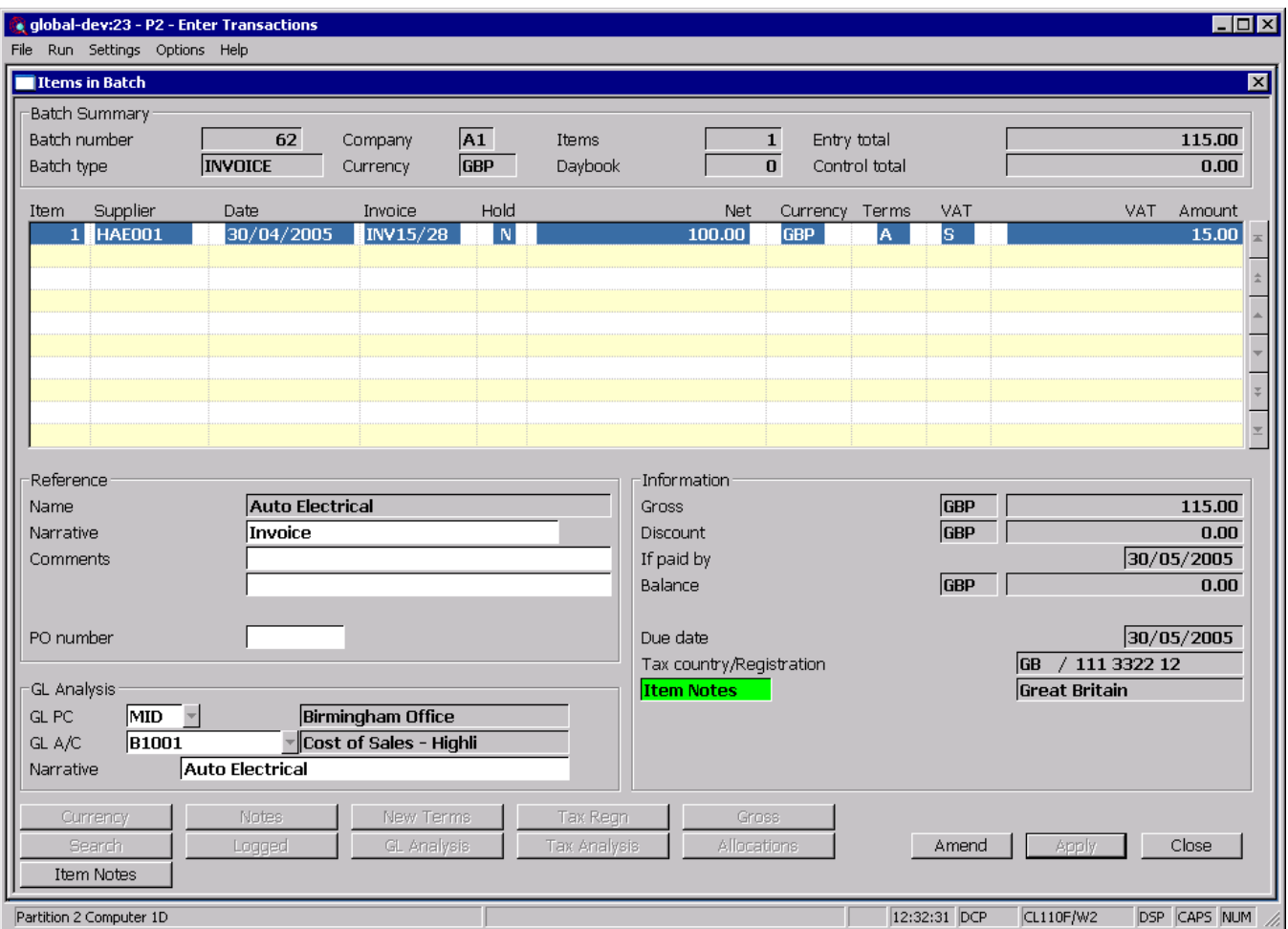

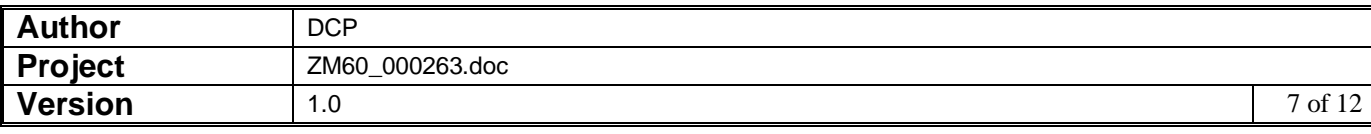

### **CL Transactions – Payments etc**

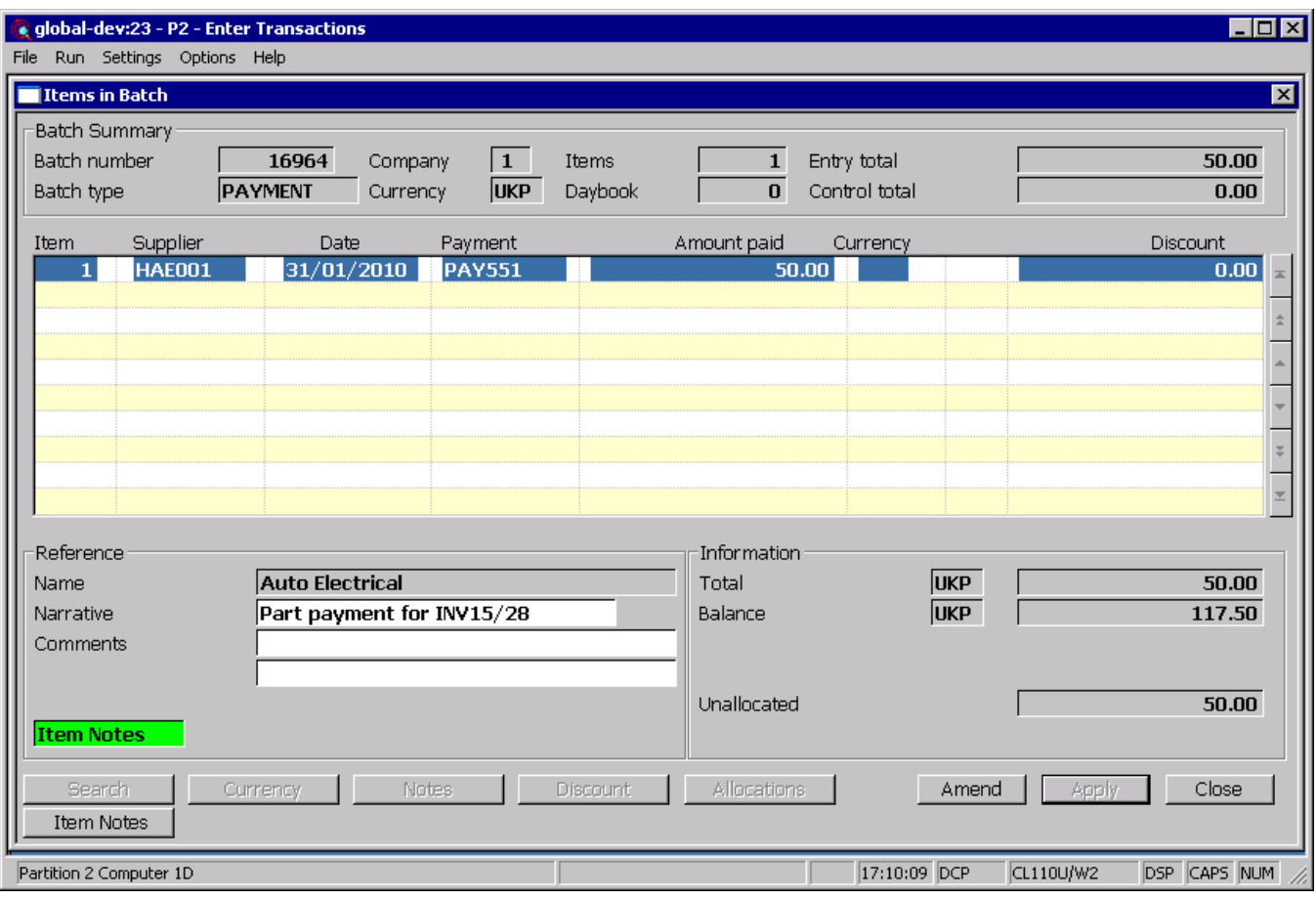

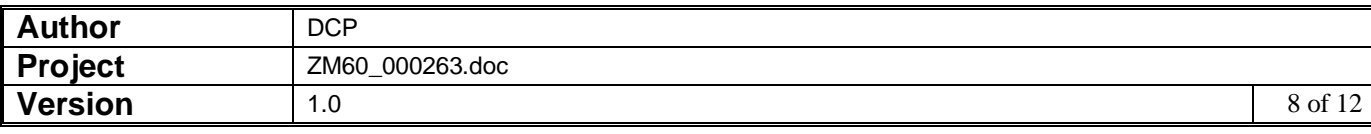

### **CL Transaction Enquiries**

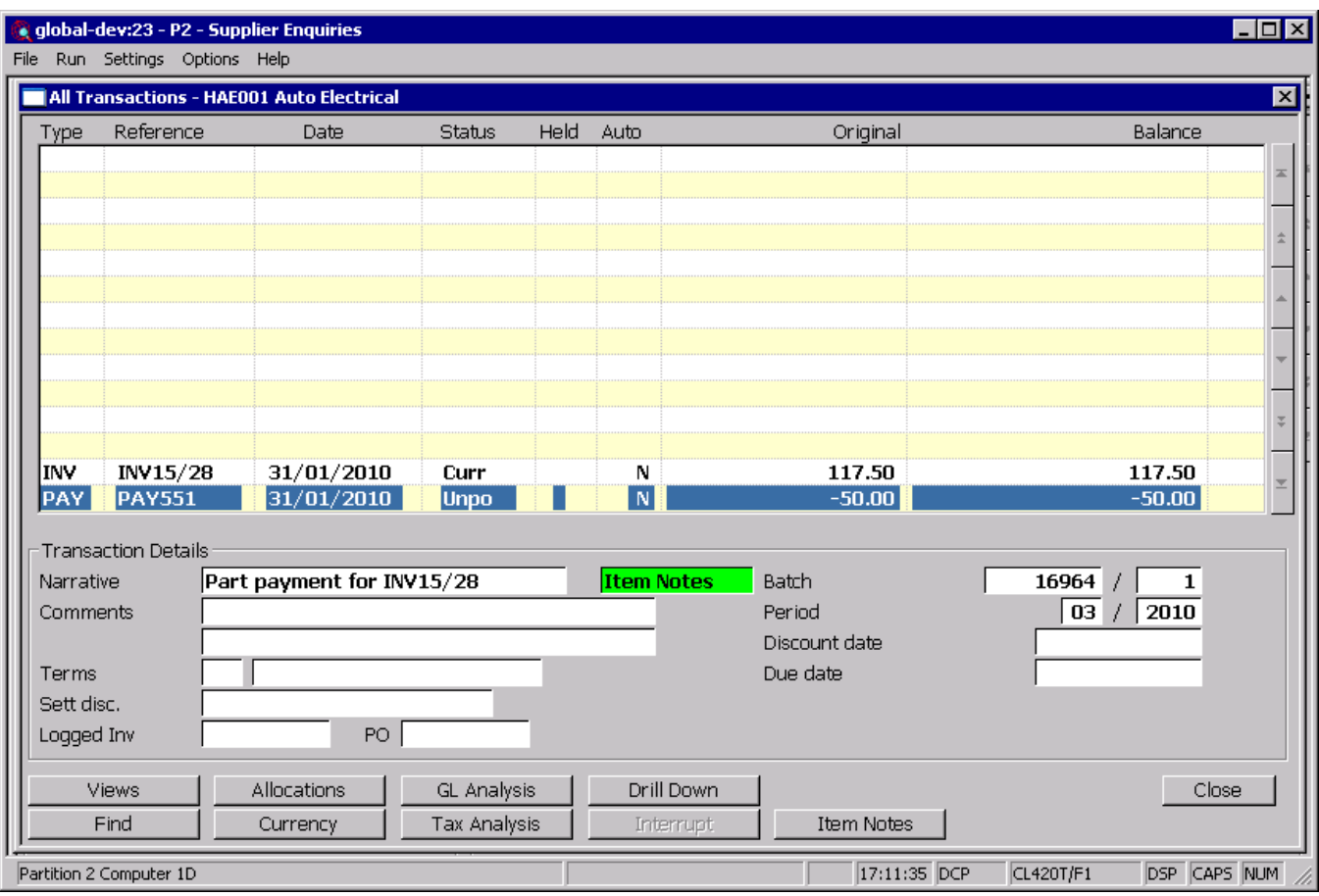

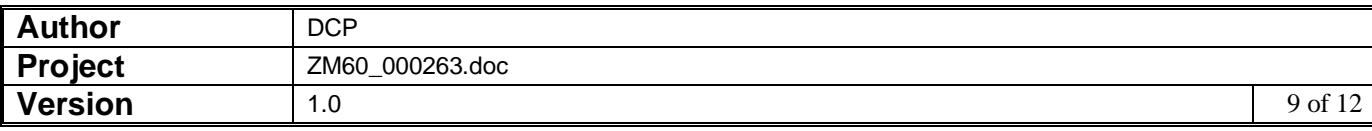

#### **CL Hold/Release Transactions – Item Selection Window**

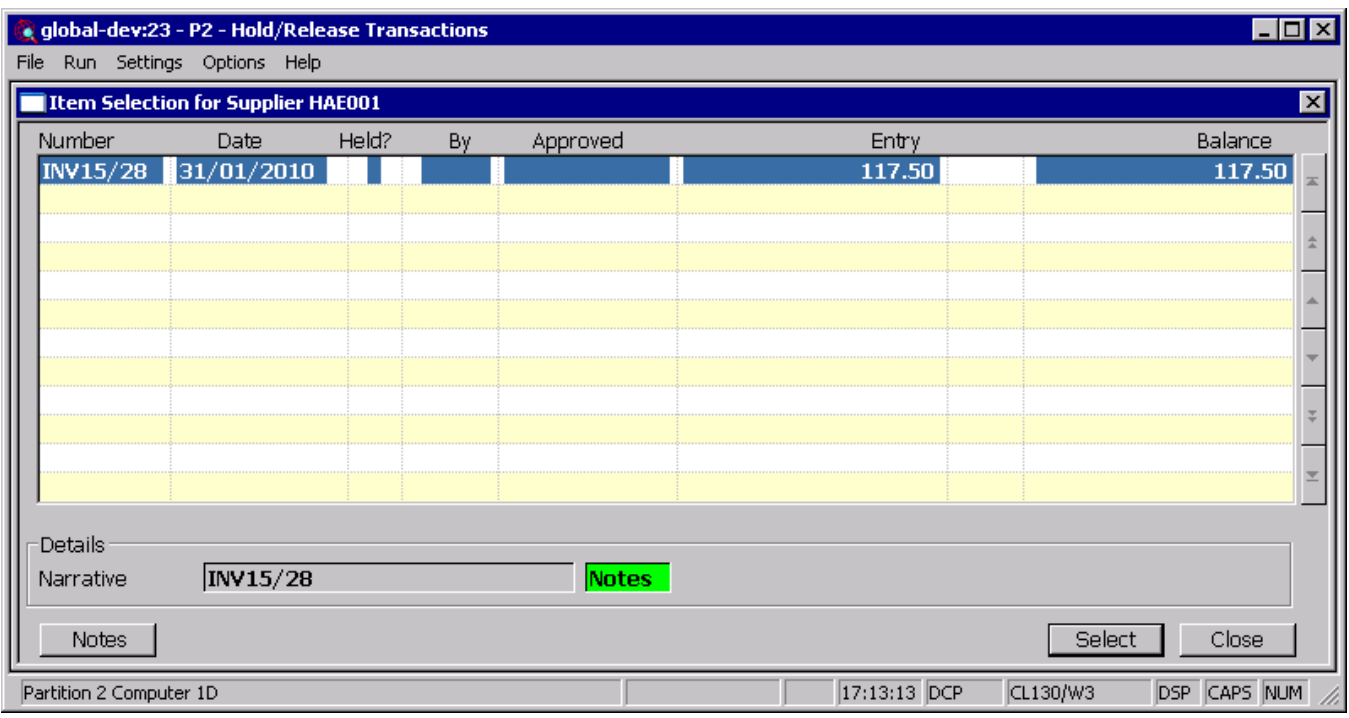

- **Notes** *(Only available at sites configured to use the extension database)* This allows the notes for the current transaction to be viewed and updated. If the current transaction already has notes an indicator (the hi-lighted text 'Notes') is displayed to show this.
- **Note** If the site is configured to use the extension database the system automatically generates a transaction note (which includes the operator id and date) when a transaction is held or released.

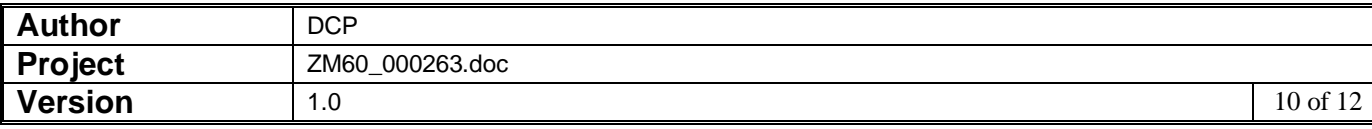

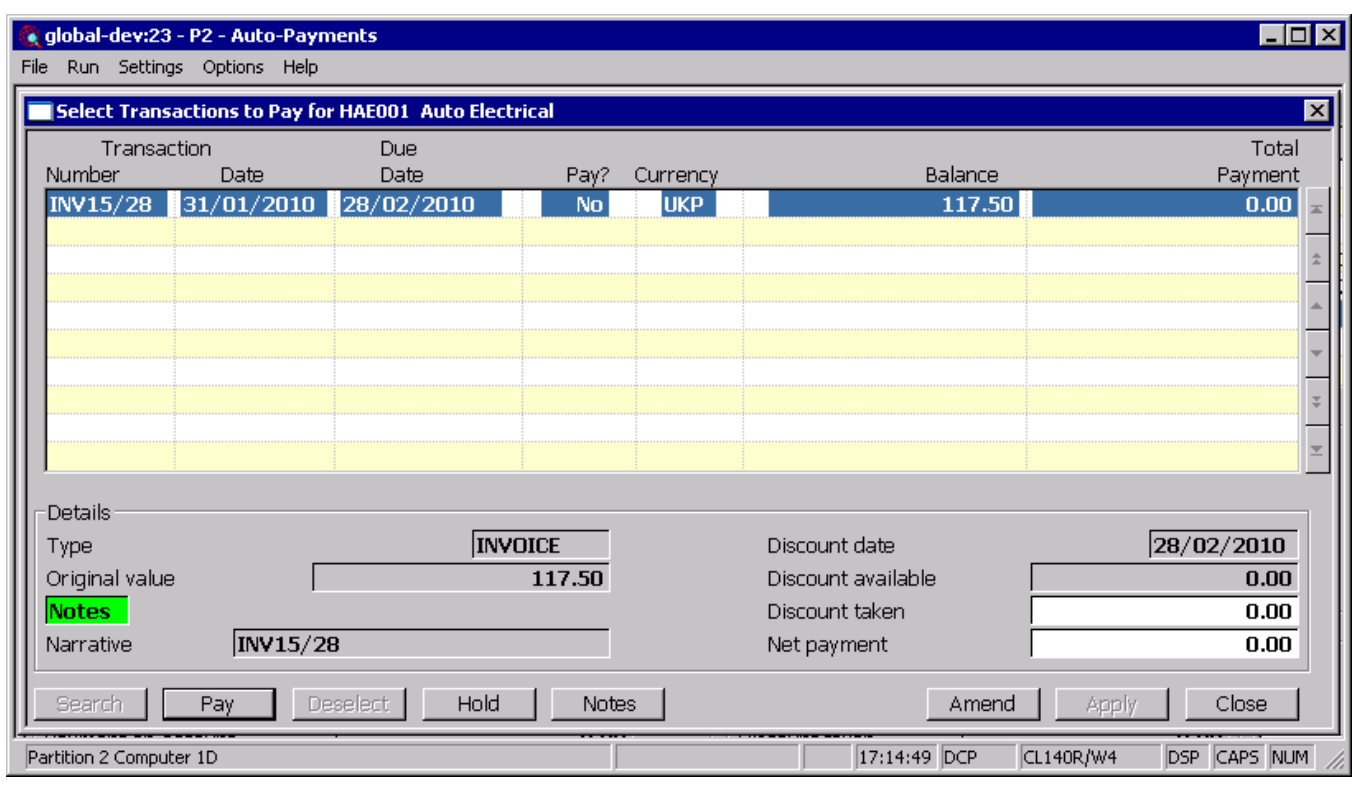

### **CL Auto– Payments – Select Transactions to pay**

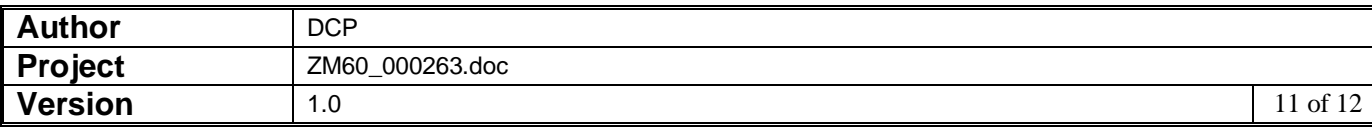

#### **Transaction Notes Window**

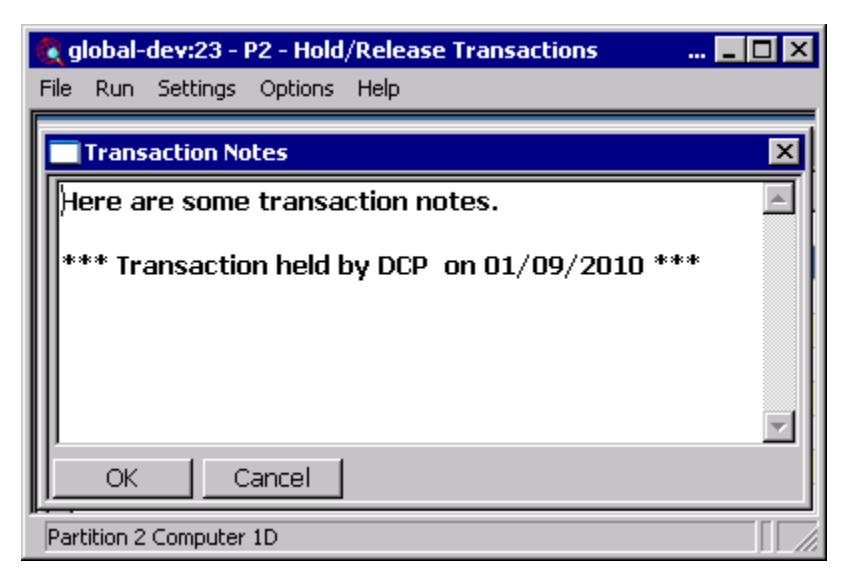

This window appears when you press the notes button within Creditors Ledger and Debtors Ledger transaction entry or enquiries.

#### **Purpose** This window enables you to view and record free-form notes for each transaction.

*Note* Transaction notes are only available at sites configured to use the extension database.

> Transaction notes are displayed and updated via a standard Windows text edit control. This allows up to 32,500 characters of free format notes to be maintained. This format of note entry supports standard Windows functions such as word wrap and cut and paste.

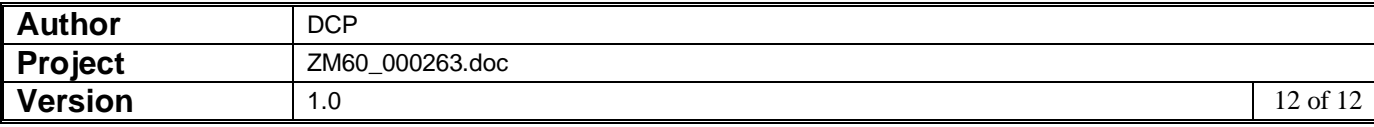